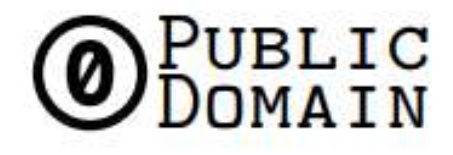

### <http://creativecommons.org/publicdomain/zero/1.0/>

To the extent possible under law, Paulo Nuno de Meyrelles has waived all copyright and related or neighboring rights to S9 ANTMINER INSTALLATION GUIDE. This work is published from: Portugal.

**S9 ANTMINER MINING ROOM USER GUIDE**

# **Index**

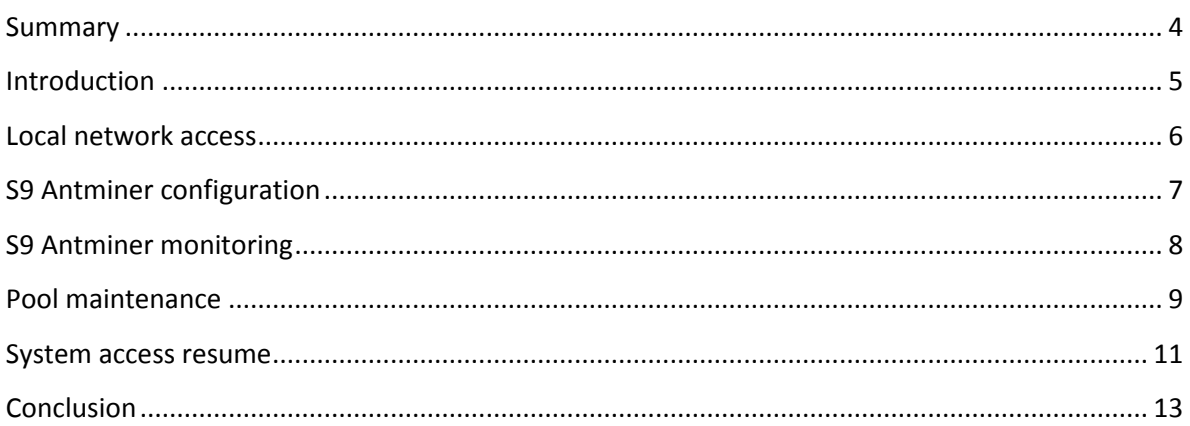

### <span id="page-3-0"></span>Summary

User guide document will instruct the user to access, monitoring and maintenance miner room. It is structured in step by step to be easy for user.

## <span id="page-4-0"></span>**Introduction**

Miner room is a place with lot of things to check during mining process to keep the equipment at least 95% operational during processing time, trying to reduce the down time near 1%.

To reach the target, it is necessary to create some scripts to alert us and auto-correct the deviations. Time by time is mandatory monitoring the process to see if we have low hash rate, if the S9 are frozen, pool web site is down, etc. in any case the technician should stay ready to do the necessary changes.

This document will be updated any time the system had changes.

### <span id="page-5-0"></span>**Local network access**

VPN is the way to can access to miner room and work like a local network and all data between the user and miner room will be all time encrypted and transmitted inside private tunnel in Internet.

For now it was create tow VPN user:

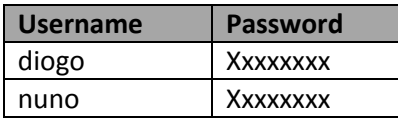

Any operating systems has PPTP VPN client and the configuration should be easy:

- 1. Create VPN connection and in URL/IP/HOST fill up with: cryptocodessos.ddns.net;
- 2. Use PPTP settings by default;
- 3. Insert username and password;

When the VPN client is configured, just try to connect to VPN and ping an internal router IP address 192.168.10.1

Router configuration access:

- 1. Http to 192.168.10.1 IP address;
- 2. Username: xxxxxx and password: xxxxxx

### <span id="page-6-0"></span>**S9 Antminer configuration**

S9 Antminer was configure as version 1 to connect to Slushpool.com and the network settings was change from DHCP to static address to simplify the access.

#### **S9 network configuration:**

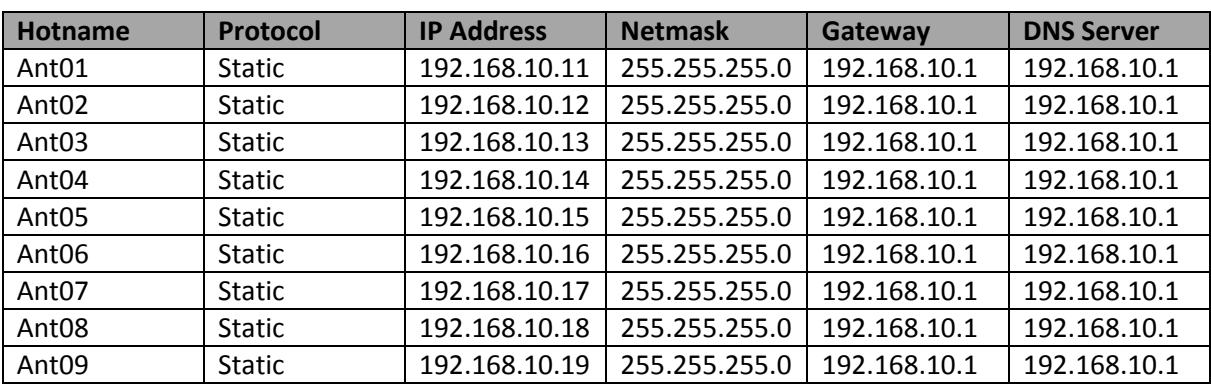

#### **S9 miner configuration:**

Ant01:

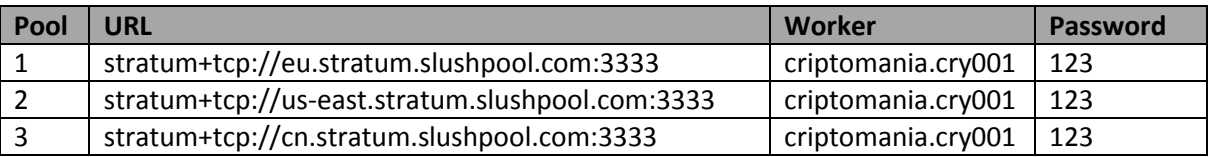

The configuration has been replicated to all other S9 just change the worker from cry001 to cry002..cry009

### <span id="page-7-0"></span>**S9 Antminer monitoring**

S9 Antminer monitoring is important check the temperature, coolers and hash rate. If the hash rate decrease and number of operational S9 machines decrease in the pool, it is important to check all S9 in mining room via remote access (VPN).

To access the S9, firstly connect to local network via VPN (previous chapter) and access to S9 via hhtp:

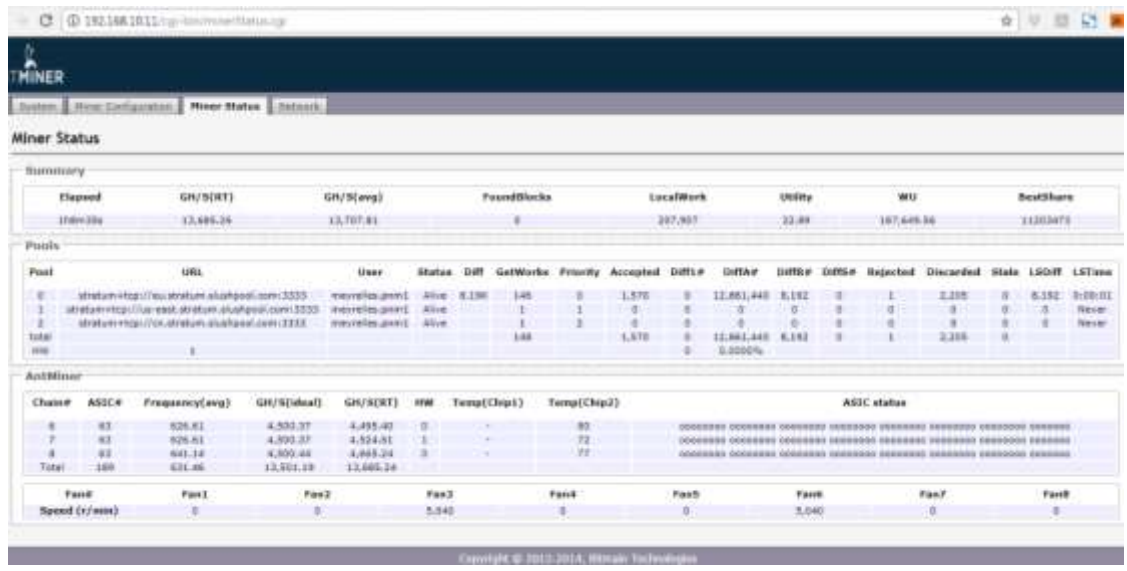

When you get inside the S9 page, go to miner status tab and check the hash rate, temperature of chip and the fan3 and fan6. If all parameters are stabilized you must check the other S9.

In the near future, the system will be resumed to compact dashboard to immediately check all machine status.

### <span id="page-8-0"></span>**Pool maintenance**

It is important to monitoring the pool dashboard to firstly check the operations in S9 status.

1. Access to the pool and login:

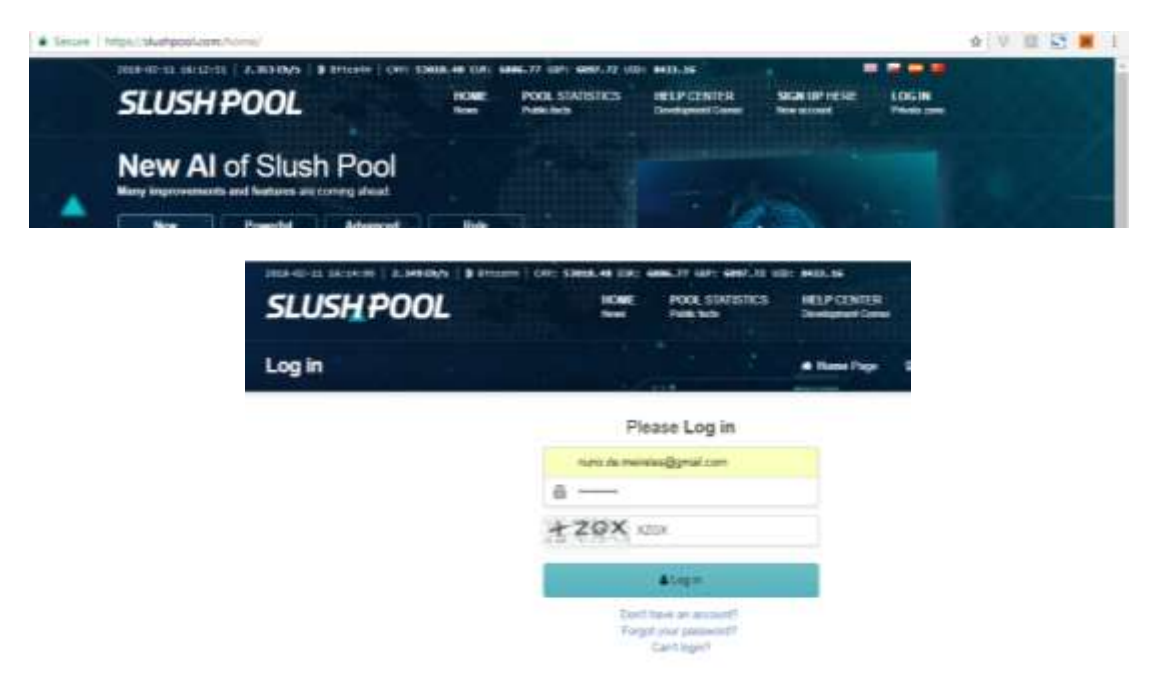

2. Check dashboard and workers tab to check some problems:

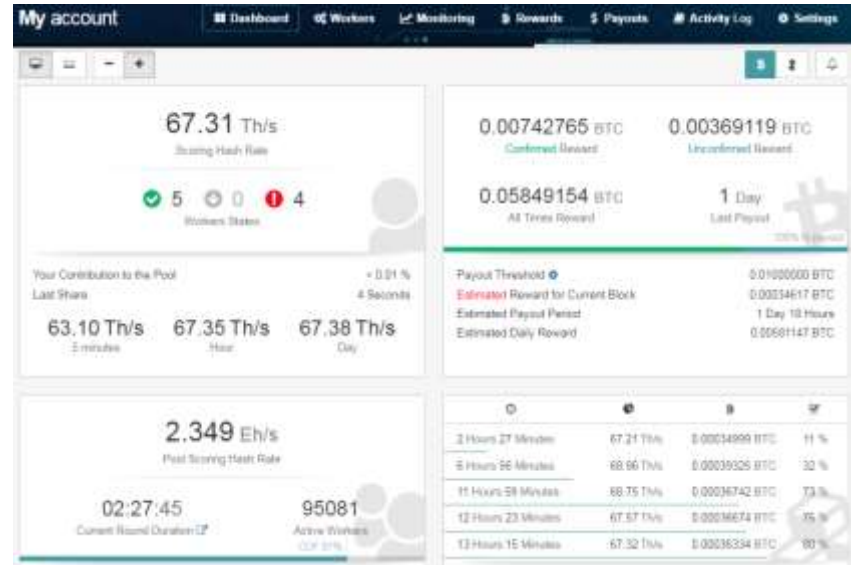

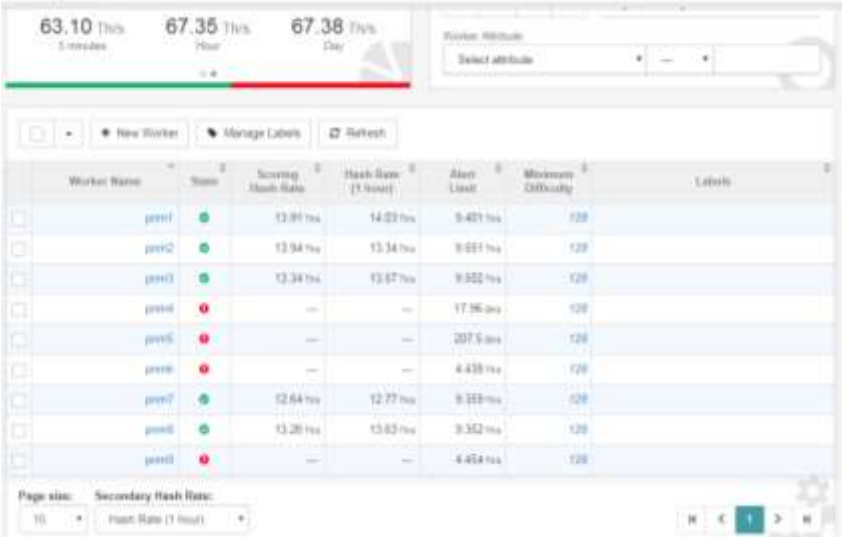

3. Check monitoring page to check workers connections and disconnections:

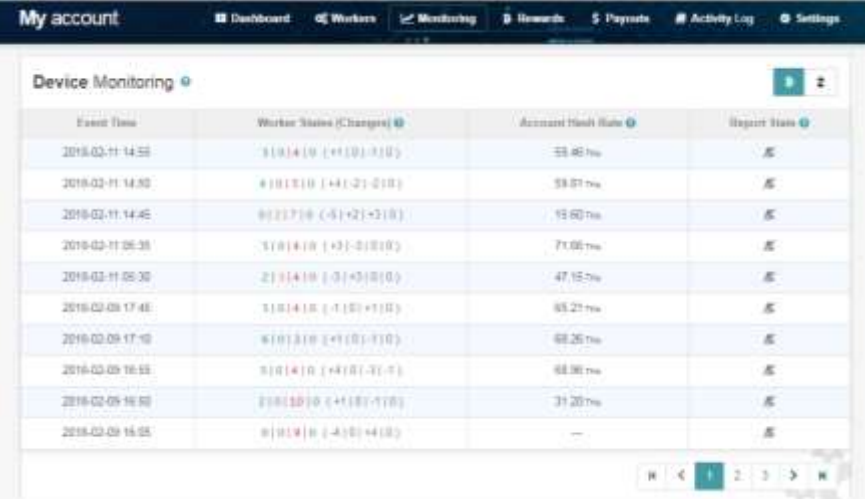

4. The payouts can be checked in the tab:

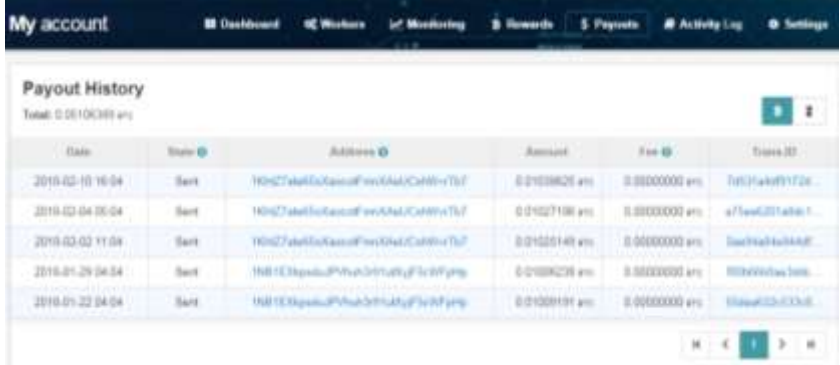

### <span id="page-10-0"></span>**System access resume**

<<<<<-------------->>>>>>>>

router user: admin pass: xxxxxxx

<<<<<-------------->>>>>>>> wireless rede: crypto pass: xxxxxx

<<<<<-------------->>>>>>>> VPN PPTP user: diogo pass: xxxxxxxx

user: nuno pass: xxxxxxxx

#### <<<<<-------------->>>>>>>>

NO-IP - Instalar no router principal e permitir PPTP (1723) server para o nosso router user: nuno.de.meireles@gmail.com pass: xxxxxxxxxxxxx host: cryptocodessos.ddns.net WAN IP: 192.168.1.35 (internal ip)

<<<<<-------------->>>>>>>> SLUSH POOL USER: criptomania PASS: xxxxxxxxx

workers:

criptomania.cry001 criptomania.cry002 criptomania.cry003 criptomania.cry004 criptomania.cry005 criptomania.cry006 criptomania.cry007 criptomania.cry008 criptomania.cry009

stratum+tcp://eu.stratum.slushpool.com:3333 stratum+tcp://us-east.stratum.slushpool.com:3333 stratum+tcp://cn.stratum.slushpool.com:3333

ANTMINERS IPs ANT01 192.168.10.11 ANT02 192.168.10.12 ANT03 192.168.10.13 ANT04 192.168.10.14 ANT05 192.168.10.15 ANT06 192.168.10.16 ANT07 192.168.10.17 ANT08 192.168.10.18 ANT09 192.168.10.19

<<<<<-------------->>>>>>>> VIABTC POOL USER: criptomania PASS: xxxxxxx

workers: criptomania.cry001 criptomania.cry002 criptomania.cry003 criptomania.cry004 criptomania.cry005 criptomania.cry006 criptomania.cry007 criptomania.cry008 criptomania.cry009

stratum+tcp://bch.viabtc.com:3333

<<<<<-------------->>>>>>>>

www.f2pool.com

# <span id="page-12-0"></span>**Conclusion**

The process will continue in develop state and will be updated wend setup news features or changes. The next step will setup the Wi-Fi power switch (already order from China) and the user guide will reproduced to version 2.

Any question email / call me: [nuno.de.meireles@gmail.com](mailto:nuno.de.meireles@gmail.com) / +351 929096300